# <span id="page-0-0"></span>COMP1521 24T1 — MIPS Data

<https://www.cse.unsw.edu.au/~cs1521/24T1/>

memory subsystem typically provides capability to load or store bytes (not bits)

- 1 byte == 8 bits (on general purpose modern machines)
- each byte has unique address, think of:
	- memory as implementing a gigantic array of bytes
	- and the address is the array index
- typically, a small (1,2,4,8,…) group of bytes can be loaded/stored in a single operation
- general purpose computers typically have complex *cache systems* to improve memory performance
	- if we have time we'll look at cache systems a little, late in this course

## Virtual Memory - Quick Summary

- we'll come back to virtual memory if anyt time left in week 10
- operating systems on general purpose computers typically provide virtual memory
- virtual memory make it look to every running program that it has entire address space
	- hugely convenient for multi-process systems
- disconnects addresses running programs (processes) use from actual RAM address.
- operating system translates (virtual) address a process uses to an physical (actual) RAM address.
- translation needs to be really fast needs to be largely implemented in hardware (silicon)
- virtual memory can be several times larger than actual RAM size
- multiple processes can be in RAM, allowing fast switching
- part of processes can be load into RAM on demand.
- provides a mechanism to share memory betwen processes.

• most modern general purpose computers use 64-bit addresses

- CSE servers use 64-bit addresses
- some (older) general purpose computers use 32-bit addresses
- many special purpose (embedded) CPUs use 32-bit addresses
	- but some use 64-bit addresses
	- some use 16-bit addresses
- on the MIPS32 machine implemented by mipsy, all addresses are 32-bit so in COMP1521 assembler we'll be using 32-bit addresses
- there are 64-bit MIPS CPUs
- addresses are 32 bits
- only load/store instructions access memory on the MIPS
- 1 byte (8-bit) loaded/stored with  $\mathbf{lb}/\mathbf{sb}$
- 2 bytes  $(16-bit)$  called a half-word, loaded/stored with  $lh/sh$
- 4 bytes (32-bits) called a word, loaded/stored with lw/sw
- memory address used for load/store instructions is sum of a specified register and a 16-bit constant (often 0) which is part of the instruction
- for  $sb \& sh$  operations low (least significant) bits of source register are used.
- **lb/lh** assume byte/halfword contains a 8-bit/16-bit signed integer
	- high 24/16-bits of destination register set to 1 if 8-bit/16-bit integer negative
- unsigned equivalents  $\text{Ibu} \& \text{Ihu}$  assume integer is unsigned
	- high 24/16-bits of destination register always set to 0
- signed and unsigned integer representations covered later in course

## MIPS Load/Store Instructions

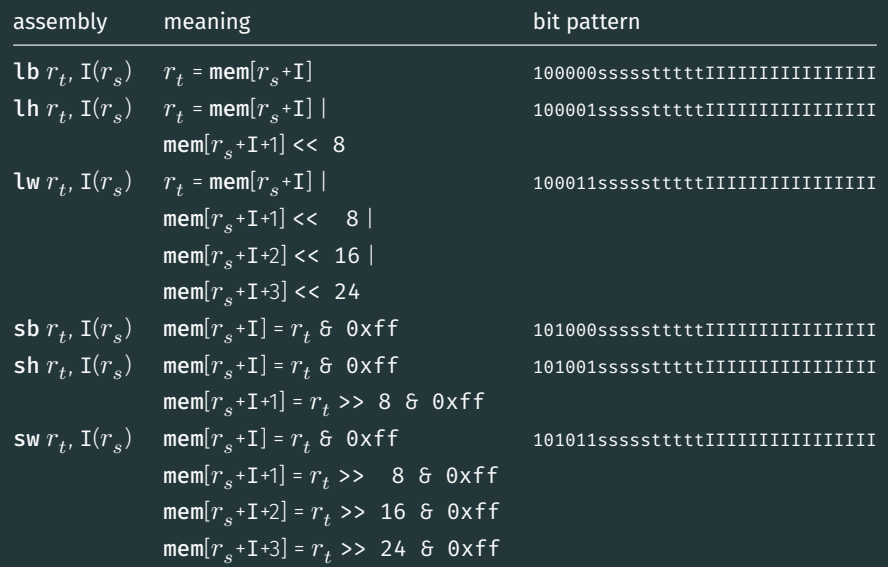

```
# simple example of load & storing a byte
# we normally use directives and labels
# lb & sb require address in a register, but mipsy will do this for us
main:
```
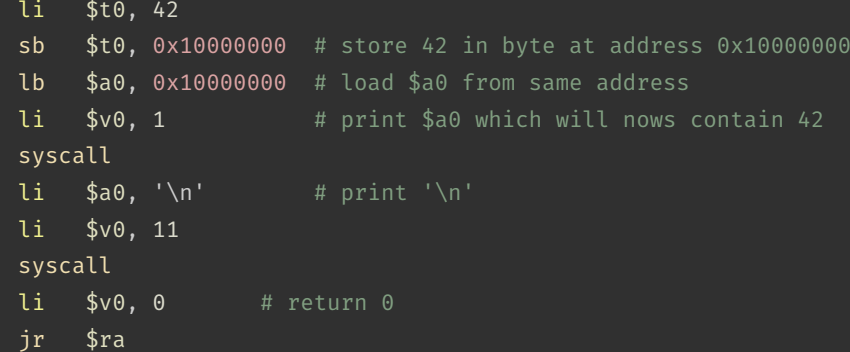

[source code for load\\_store\\_no\\_label.s](https://cgi.cse.unsw.edu.au/~cs1521/24T1//topic/mips_data/code/load_store_no_label.s)

mipsy has directives to initialise memory, and to associate labels with addresses.

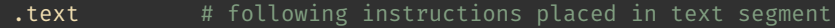

.data # following objects placed in data segment

a: . space  $18$  # int8 t a[18];

.align 2 # align next object on 4-byte addr

- i: .word 42  $\#$  int32 t i = 42;
- v: .word  $1,3,5$  # int32 t v[3] =  $\{1,3,5\}$ ;
- h: .half 2,4,6 # int16 t h[3] =  $\{2,4,6\}$ ;
- b: .byte 7:5 # int8\_t  $b[5] = \{7,7,7,7,7\}$ ;
- f:  $f_{10at}$  3.14 # float  $f = 3.14$ ;
- s:  $. \text{asciiz}$  "abc" # char s[4]  $\{a', 'b', 'c', ' \0'\};$
- t:  $.  
ascii "abc" # char  $t[3]$  {'a','b','c'};$

## Code example: storing and loading a value with a label

# simple example of load & storing a byte # we normally use directives and labels # lb & sb require address in a register, but mipsy will do this for us main:

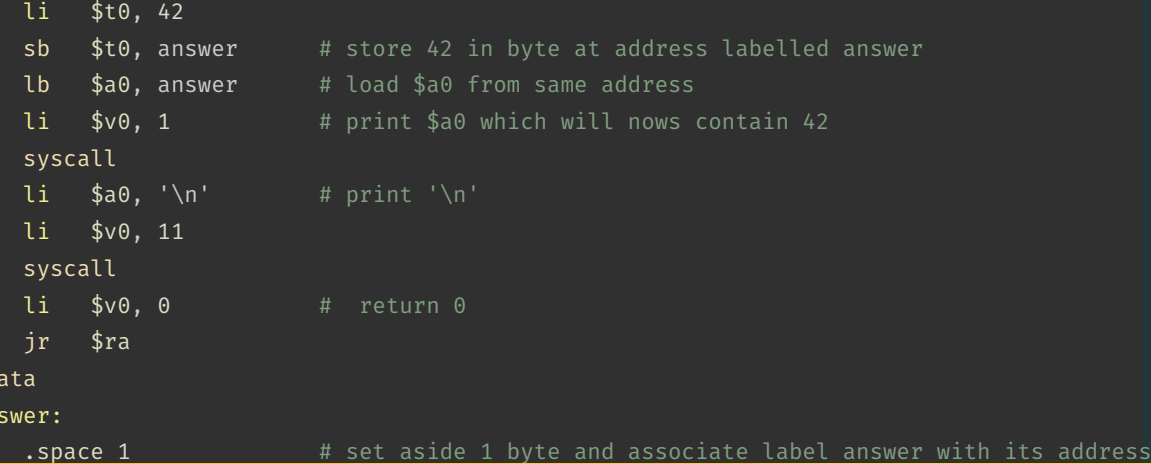

 $\cdot$  d an

## Code example: storing and loading a value with address in register

```
# simple example of storing & loading a byte
main:
   li $t0, 42
   la $t1, answer
   sb $t0, 0($t1) # store 42 in byte at address labelled answer
   lb $a0, 0($t1) # load $a0 from same address
   li $v0, 1 \# print $a0 which will nows contain 42
   syscall
   li \sin^{-1} \sin^{-1} \sin^{-1} \sin^{-1}li $v0, 11
   syscall
   li $v0, 0 # return 0
   jr $ra
.data
answer:
   .space 1 # set aside 1 byte and associate label answer with its address
```
<https://www.cse.unsw.edu.au/~cs1521/24T1/> [COMP1521 24T1 — MIPS Data](#page-0-0) 10 / 75

source code for load

Note the la (load address) instruction is normally used to set a register to a labelled memory address. la \$t8, start

• mipsy converts labels to addresses (numbers) before a program is run,

• no real difference between la and li instructions

For example, if vec is the label for memory address  $0x10000100$  then these two instructions are equivalent:

la \$t7, vec li \$t7, 0x10000100

In both cases the constant is encoded as part of the instruction(s).

Neither la or li access memory! They are very different to lw etc

• mipsy allows the constant which is part of load & store instructions can be omitted in the common case it is 0. sb  $$t0, 0 ($t1) # store $t0 in byte at address in $t1$ sb \$t0, (\$t1) # same

• For convenience, MIPSY allows addresses to be specified in a few other ways and will generate appropriate real MIPS instructions

sb  $$t0$ , x  $*$  # store  $$t0$  in byte at address labelled x sb  $t1$ ,  $x+15$  # store  $t1$  15 bytes past address labelled x sb  $t2$ ,  $x(ft3)$  # store  $t2$   $t3$  bytes past address labelled x

These are effectively pseudo-instructions.

• You can use these short cuts but won't help you much

• Most assemblers have similar short cuts for convenience

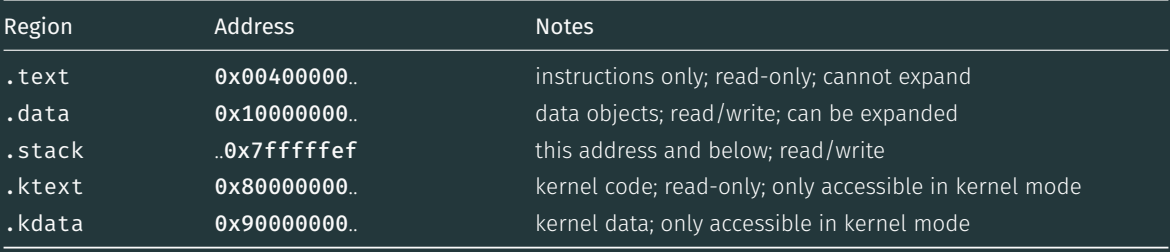

C data structures and their MIPS representations:

- char ... as byte in memory, or register
- int ... as 4 bytes in memory, or register
- double  $...$  as 8 bytes in memory, or \$f? register
- arrays ... sequence of bytes in memory, elements accessed by index (calculated on MIPS)
- structs ... sequence of bytes in memory, accessed by fields (constant offsets on MIPS)

#### A char, int or double

- can be stored in register if local variable and no pointer to it
- otherwise stored on stack if local variable
- stored in data segment if global variable

## Global Variables

Labels and *directives* used to allocate space for global variables in the .data segment.

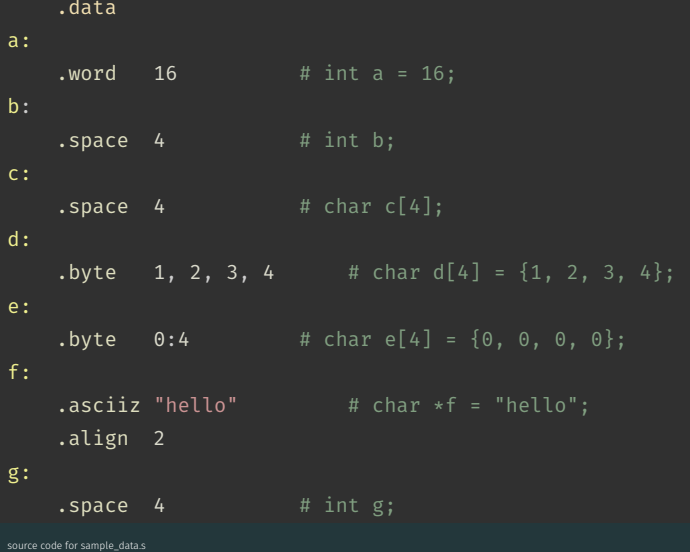

```
#include <stdio.h>
int global counter = 0;
int main(void) {
    // Increment the global counter.
    // The following is the same as global counter = global counter + 1 (generally)
    global_counter++;
    printf("%d", global counter);
    putchar('\n\in);
}
```
[source code for global\\_increment.c](https://cgi.cse.unsw.edu.au/~cs1521/24T1//topic/mips_data/code/global_increment.c)

#### Incrementing a Global Variable: MIPS

```
lw $t1, global_counter
   addi $t1, $t1, 1
    sw $t1, global counter # global counter = global counter + 1;
    # Method 2: Explicitly load the address of
    # global counter into a register.
   li $v0, 1 # syscall 1: print int
    la $t0, global counter #
    lw $a0, ($t0)
    syscall \qquad # printf("%d", global counter);
   li $v0, 11 \# syscall 11: print char
   li $a0, '\n'
   syscall \qquad # putchar('\n');
   li $v0, 0
   \mathbf{ir} \mathbf{\$ra} \mathbf{\#} return \mathbf{\theta};
    .data
global_counter:
    .word 0 # int global counter = 0;
```
[source code for global\\_increment.s](https://cgi.cse.unsw.edu.au/~cs1521/24T1//topic/mips_data/code/global_increment.s)

## $\mathcal{C}$

int main(void) {  $int x, y, z;$  $x = 17;$  $y = 25;$  $z = x + y;$ 

#### **MIPS**

#### $main:$

#  $x$  in \$t0 #  $z$  in \$t2 li \$t0, 17 li \$t1, 25 add  $$t2, $t1, $t0$ 

# add variables in memory (uninitialized)

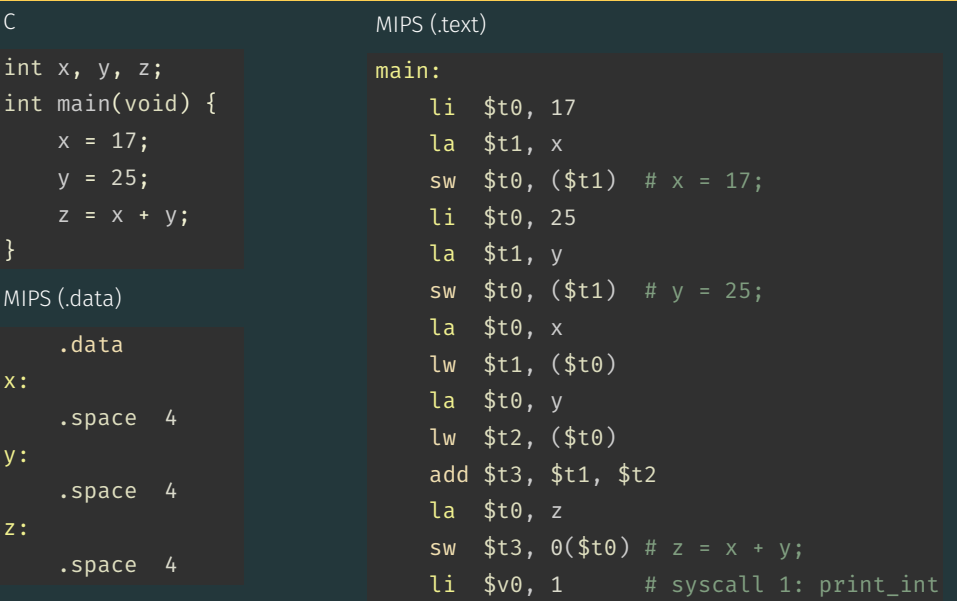

source code for add\_memory.s

# add variables in memory (initialized)

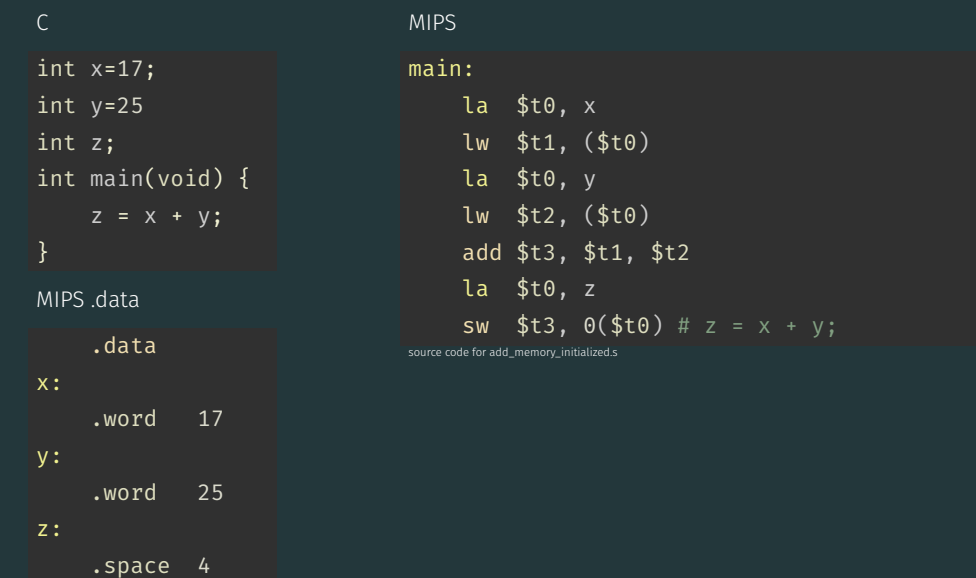

# add variables in memory (uninitialized)

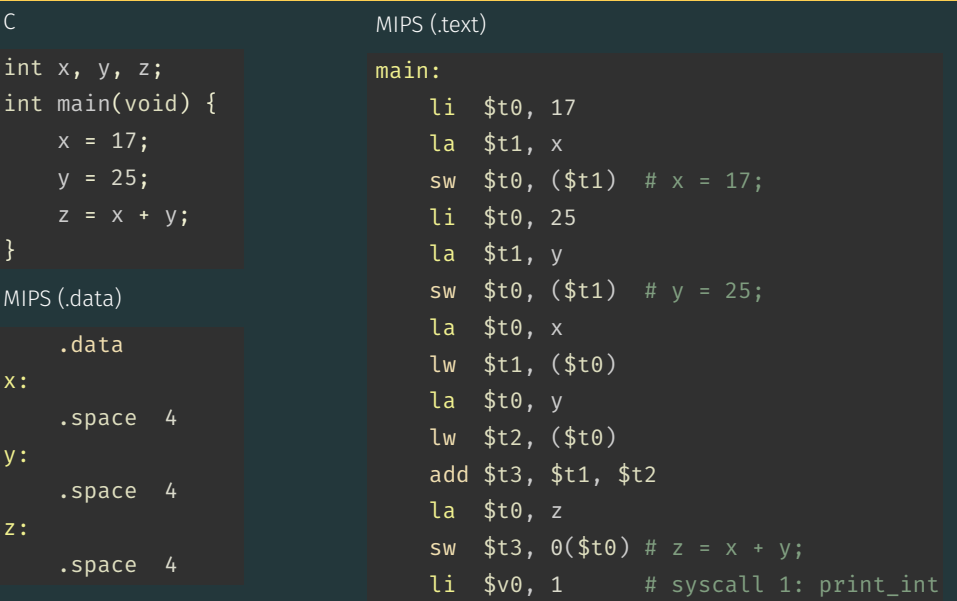

source code for add\_memory.s

# add variables in memory (initialized)

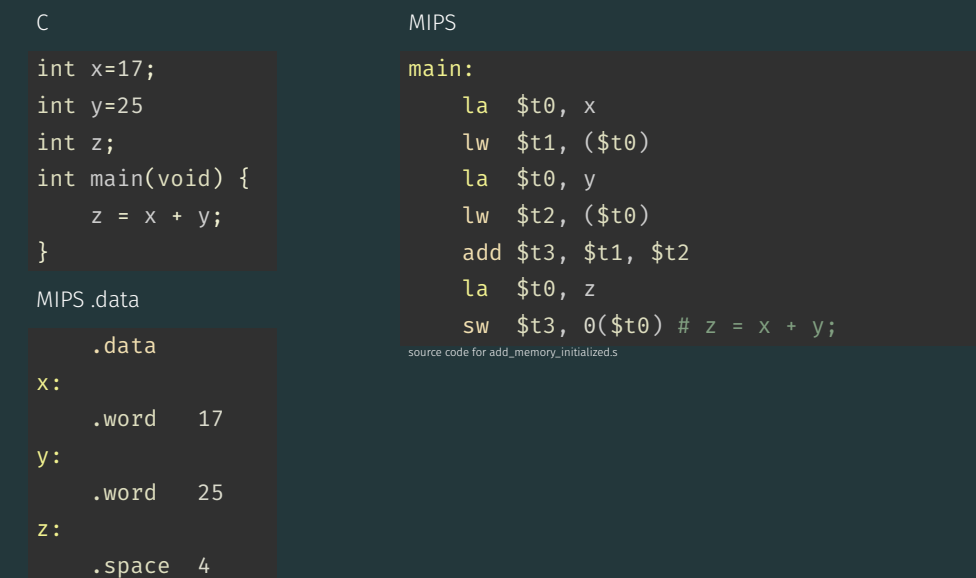

## add variables in memory (array)

 $\mathsf{C}$ 

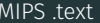

```
int x[] = {17, 25, 0};int main(void) \{x[2] = x[0] + x[1];
```

```
main:la $t0, xlw $t1, 0($t0)
    lw $t2, 4($t0)
    add $t3, $t1, $t2 # x[2] = x[0] + x[1];
    sw $t3, 8($t0)
    \mathbf{li} \mathbf{\$v0, 1} # syscall 1: print int
    lw $a0, 8 ($t0) #
    syscall \qquad # printf("%d", x[2]);
    \overline{1}i $v0, \overline{11} # syscall 11: print_char
    li $a0, '\n'
    syscall
                    # putchar('\n');
    li $v0, 0ir $ra # return 0;
    .data
```
COMP1521 24T1 - MIPS Data

#### Address of C 1-d Array Elements - Code

```
double array[10];
for (int i = 0; i < 10; i++) {
    printf("&array[%d]=%p\n", i, &array[i]);
}
printf("\nExample computation for address of array element\n");
uintptr t a = (uintptr t)\deltaarray[0]:
printf("\text{Sarray[0]} + 7 * \text{sizeof (double)} = 0x\%1x\\\n", \quad a + 7 * \text{sizeof (double)});printf("\text{Sarray[0]} + 7 \times \text{Xlx} = 0x%lx\n", sizeof (double), a + 7 \star sizeof (double)
printf("0x%lx + 7 * %lx = 0x%lx\n", a, sizeof (double), a + 7 * sizeof (double)
\text{printf("Sarray[7])};
```
[source code for array\\_element\\_address.c](https://cgi.cse.unsw.edu.au/~cs1521/24T1//topic/mips_data/code/array_element_address.c)

this code uses types covered later in the course

#### Address of C 1-d Array Elements - Output

\$ dcc array\_element\_address.c -o array\_element\_address \$ ./array element address &array[0]=0x7fffdd841d00 &array[1]=0x7fffdd841d08 &array[2]=0x7fffdd841d10 &array[3]=0x7fffdd841d18 &array[4]=0x7fffdd841d20 &array[5]=0x7fffdd841d28 &array[6]=0x7fffdd841d30  $\frac{6}{7}$ ]=0x7fffdd841d38 &array[8]=0x7fffdd841d40 &array[9]=0x7fffdd841d48

Example computation for address of array element  $\delta$ array $[0] + 7 *$  sizeof (double) = 0x7fffdd841d38  $\text{6} \arctan 0 = 0 \times 7$   $\text{6} \arctan 28$ 0x7fffdd841d00 + 7  $= 0x7fffdd841d38$ &array [ 7 ]  $= 0x7fffdd841d38$ 

```
int x[10]:
int main(void) \{// sizeof x[0] == 4x[3] = 17;\mathcal{F}
```
 $\mathcal{C}$ 

## **MIPS**

#### $main:$

li.  $$t0, 3$ 

```
# each array element is 4 bytes
   mul $t0, $t0, 4
   la $t1, xadd $t2, $t1, $t0
   li -
        $t3, 17$t3, 0 ($t2)SW
.data
```
 $x$ : .space 40

```
\mathcal{C}#include <stdint.h>
int16 t x[30];
int main(void) \{// sizeof x[0] == 2x[13] = 23;\mathcal{F}
```

```
MIPS
main:li.
         $t0, 13# each array element is 2 bytes
    mul $t0, $t0, 2
    \lambda \sharpt1, x
    add $t2, $t1, $t0
    li -
         $t3, 23sh
         $t3, 0 ($t2).data
x:
    .space 60
```
 $\mathcal{C}$ 

```
int main(void) {
    int i = 0;
    while (i < 5) {
         printf("%d\n", numbers[i]);
         i++;
     }
     return 0;
}
source code for print5.c
```
#### Simplified C

```
int main(void) {
     int i = 0;
loop:
     if (i \geq 5) goto end;
          printf("%d", numbers[i]);
          printf("%c", \lceil \cdot \rceil);
          i++;
     goto loop;
end:
     return 0;
}
source code for print5 simple.c.
```
# **Printing Array: MIPS**

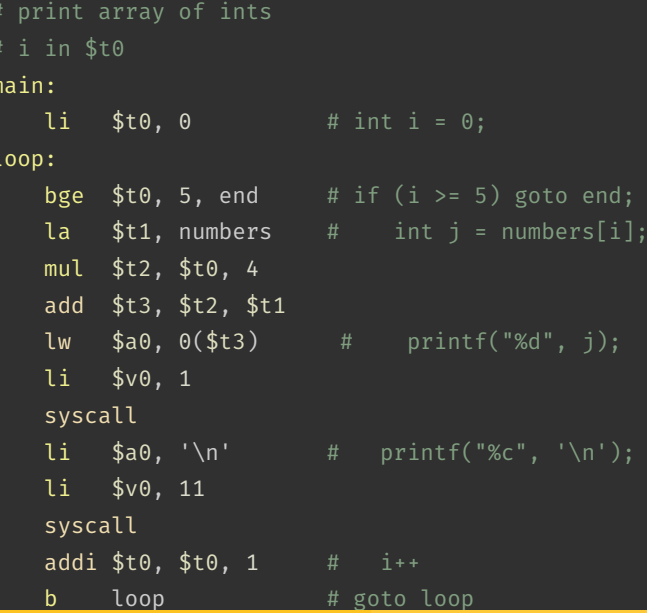

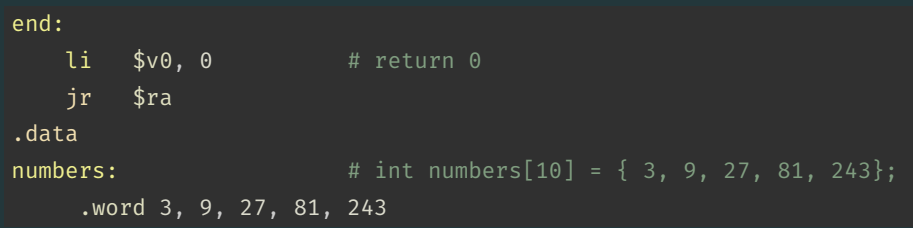

source code for print5.s

```
int i;
i = 0;while (i < 5) {
    numbers[i] \ast = 42;i++;
}
```
[source code for change\\_array.c](https://cgi.cse.unsw.edu.au/~cs1521/24T1//topic/mips_data/code/change_array.c)

## **Changing an Array MIPS**

# i in register \$t0 # registers \$t1..\$t3 used to hold calculations  $main:$ 

li. \$t0, 0

 $loop1:$ 

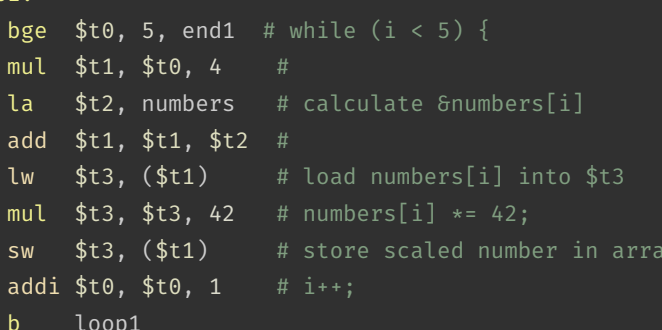

 $end1$ :

source code for change\_array.s

```
int i = 0;while (i < 10) {
    printf("Enter a number: ");
    scanf("%d", &numbers[i]);
   i++;}
```
[source code for read10.c](https://cgi.cse.unsw.edu.au/~cs1521/24T1//topic/mips_data/code/read10.c)

## Reading into an Array: MIPS

 $1$ **i**  $$$ t $0$ ,  $0$   $\#$   $i = 0$ loop0: **bge \$t0, 10, end0** # while  $(i < 10)$  { la \$a0, string0 # printf("Enter a number: "); li \$v0, 4 syscall  $\lambda$ i  $\text{two, 5}$  # scanf("%d",  $\delta$ numbers[i]); syscall #  $mul$  \$t1, \$t0, 4 # calculate  $\delta$ numbers[i] la \$t2, numbers # add \$t3, \$t1, \$t2 # sw \$v0, (\$t3) # store entered number in array addi  $$t0, $t0, 1$  #  $i^{++}$ ; b loop $\theta$  # }

#### end0:

[source code for read10.s](https://cgi.cse.unsw.edu.au/~cs1521/24T1//topic/mips_data/code/read10.s)

```
printf("Reverse order:\n");
count = 9:
while (count >= 0) {
    printf("%d\n", numbers[count]);
    count--;
}
```
[source code for reverse10.c](https://cgi.cse.unsw.edu.au/~cs1521/24T1//topic/mips_data/code/reverse10.c)

## Printing in reverse order: C

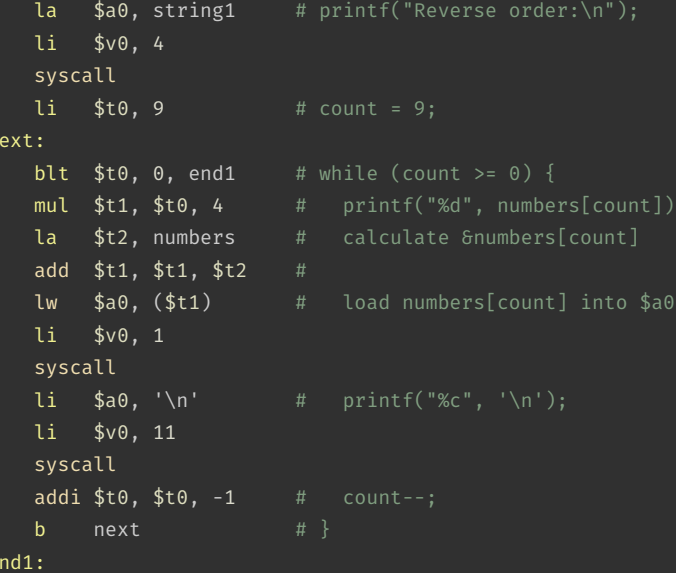

source code for reverse10.s

c

 $\mathsf{n}$
```
int array[X][Y];
printf("sizeof array[2][3] = %lu\n", sizeof array[2][3]);
printf("sizeof array[1] = %lu\n", sizeof array[1]);
printf("sizeof array = %lu\n", sizeof array);
printf("&array=%p\n", &array);
for (int x = 0: x < X: x++) {
    printf("&array[%d]=%p\n", x, &array[x]);
    for (int y = 0; y < Y; y++) {
        printf("Sarray[%3][%d][%d]=%p\n", x, y, \deltaarray[x][y]);
    }
```
[source code for 2d\\_array\\_element\\_address.c](https://cgi.cse.unsw.edu.au/~cs1521/24T1//topic/mips_data/code/2d_array_element_address.c)

}

this code uses types covered later in the course

#### Address of 2-d C Array Elements - Output

\$ dcc 2d array element address.c -o 2d array element address \$ ./2d array element address sizeof  $array[2][3] = 4$ sizeof array[1] = 16 sizeof array = 48 &array=0x7ffd93bb16c0 &array[0]=0x7ffd93bb16c0 &array[0][0]=0x7ffd93bb16c0 &array[0][1]=0x7ffd93bb16c4 &array[0][2]=0x7ffd93bb16c8 &array[0][3]=0x7ffd93bb16cc &array[1]=0x7ffd93bb16d0 &array[1][0]=0x7ffd93bb16d0 &array[1][1]=0x7ffd93bb16d4 &array[1][2]=0x7ffd93bb16d8 &array[1][3]=0x7ffd93bb16dc &array[2]=0x7ffd93bb16e0 &array[2][0]=0x7ffd93bb16e0 &array[2][1]=0x7ffd93bb16e4 &array[2][2]=0x7ffd93bb16e8 &array[2][3]=0x7ffd93bb16ec

Assume we have a 2d-array:

int32 t matrix $[6][5]$ ;

We can sum its value like this in C

```
int row, col, sum = 0;
// row-by-row
for (row = 0; row < 6; row++) {
   // col-by-col within row
   for (col = 0; col < 5; row++) {
      sum += matrix[row][col];
   }
```
MIPS directives for an equivalent 2d-array

.data matrix: .space 120 #  $6 * 5 == 30$  array elements each 4 bytes

# Computing sum of 2-d Array : MIPS

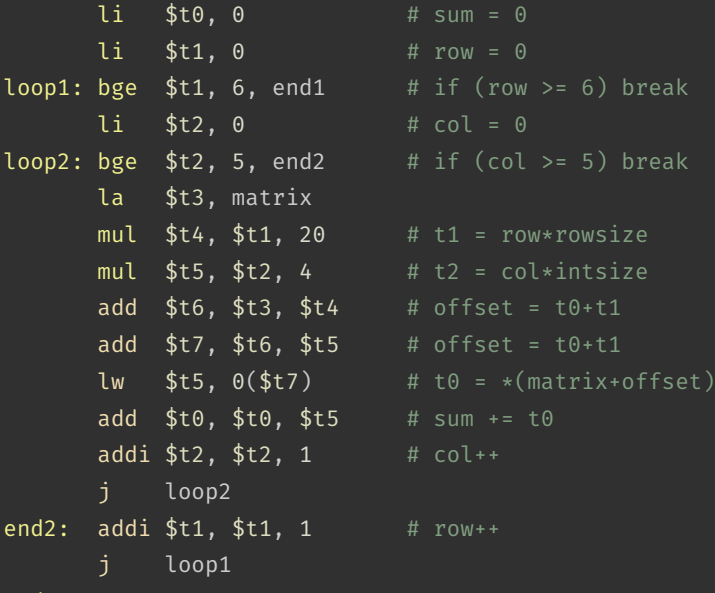

## Printing 2-d Array: C to simplified C

 $\mathsf{C}$ 

```
int main(void) {
    int i = 0;
    while (i < 3) {
         int j = 0;
         while (j < 5) {
              printf("%d", numbers[i][j]);
              printf("%c", ' ');
              j++;
          }
         printf("%c", \lceil \cdot \rceil;
         i++;
     }
     return 0;
source code for print2d.c
```
#### Simplified C

```
int main(void) {
    int i = 0:
loop1:
    if (i \geq 3) goto end1;
         int j = 0;
    loop2:
         if (j \geq 5) goto end2;
             printf("%d", numbers[i][j]);
             printf("%c", ' ');
             j++;
         goto loop2;
    end2:
         printf("%c", \lceil \cdot \rceil);
         i++;
    goto loop1;
```
#### Printing 2-d Array: MIPS

```
# print a 2d array
# i in $t0
# j in $t1
# $t2..$t6 used for calculations
main:
    li $t0
,
0 # int i = 0;
loop1:
    bge $t0
,
3, end1 # if (i >= 3) goto end1;
    li $t1
,
loop2:
    bge $t1
,
5, end2 # if (j >= 5) goto end2;
   la $t2, numbers # printf("%d", numbers[i][j]);
    mul $t3
, $t0
, 20
    add $t4
, $t3
, $t2
    mul $t5
, $t1
,
4
    add $t6
, $t5
, $t4
    lw $a0
,
0
($t6
)
    li $v0
,
1
    syscall
```
[source code for print2d.s](https://cgi.cse.unsw.edu.au/~cs1521/24T1//topic/mips_data/code/print2d.s)

# Printing 2-d Array: MIPS (continued)

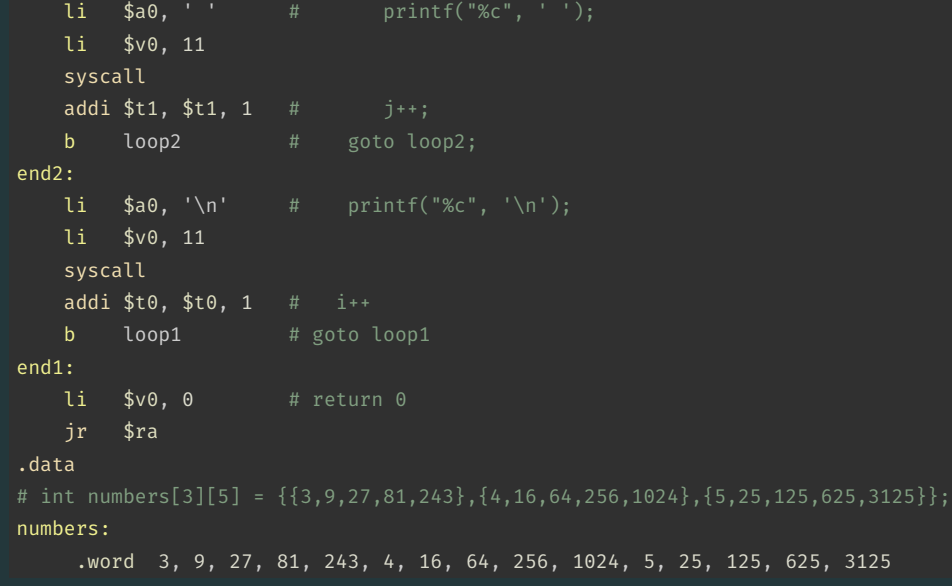

[source code for print2d.s](https://cgi.cse.unsw.edu.au/~cs1521/24T1//topic/mips_data/code/print2d.s)

## Printing a Flag: C

// Print a 2D array of characters. #include <stdio.h> #define N\_ROWS 6 #define N\_COLS 12 char flag[N ROWS][N COLS] =  $\{$ {'#', '#', '#', '#', '#', '.', '.', '#', '#', '#', '#', '#'}, {'#', '#', '#', '#', '#', '.', '.', '#', '#', '#', '#', '#'}, {'.', '.', '.', '.', '.', '.', '.', '.', '.', '.', '.', '.'}, {'.', '.', '.', '.', '.', '.', '.', '.', '.', '.', '.', '.'}, {'#', '#', '#', '#', '#', '.', '.', '#', '#', '#', '#', '#'}, {'#', '#', '#', '#', '#', '.', '.', '#', '#', '#', '#', '#'} }; int main(void) { for (int row =  $0$ ; row < N ROWS; row++) { for (int col = 0; col < N COLS; col++) { printf("%c", flag[row][col]);

}

## Printing a Flag: simplified C

```
row_loop__init:
    int row = 0:
row_loop__cond:
    if (row >= N_ROWS) goto row_loop_end;
row_loop__body:
col_loop__init:
    int col = 0;
col_loop__cond:
    if (col >= N_COLS) goto col_loop_end;
col_loop__body:
    printf("%c", flag[row][col]); // &flag[row][col] = flag + offset * sizeof(element)
                                             // \qquad \qquad = \text{flag} + (\text{row} * \text{N\_COLS} + \text{col}) * \text{sizeof}(\text{element})col_loop__step:
    col++;
    goto col_loop__cond;
col_loop__end:
    printf("\n\n\infty);
row_loop__step:
    row++;
    goto row_loop__cond;
row_loop__end:
source code for flag.simple.c
```
#### Printing a Flag: MIPS

```
N ROWS = 6N COLS = 12main:
   # Locals:
   # - $t0: int row
   # - $t1: int col
   # - $t2: temporary result
main row loop init:
   li $t0, 0 \# int row = 0;
main row loop cond:
   bge $t0, N ROWS, main row loop end \qquad # if (row >= N ROWS) goto main row loop end;
main row loop body:
main__col_loop_init:
   1i $t1, 0 \# int col = 0;
main col loop cond:
   bge $t1, N COLS, main col loop end \# if (col >= N COLS) goto main col loop end;
main__col_loop_body:
   li $v0, 11 And Allen 2018 # syscall 11: print char
```
[source code for flag.s](https://cgi.cse.unsw.edu.au/~cs1521/24T1//topic/mips_data/code/flag.s)

# Printing a Flag: MIPS

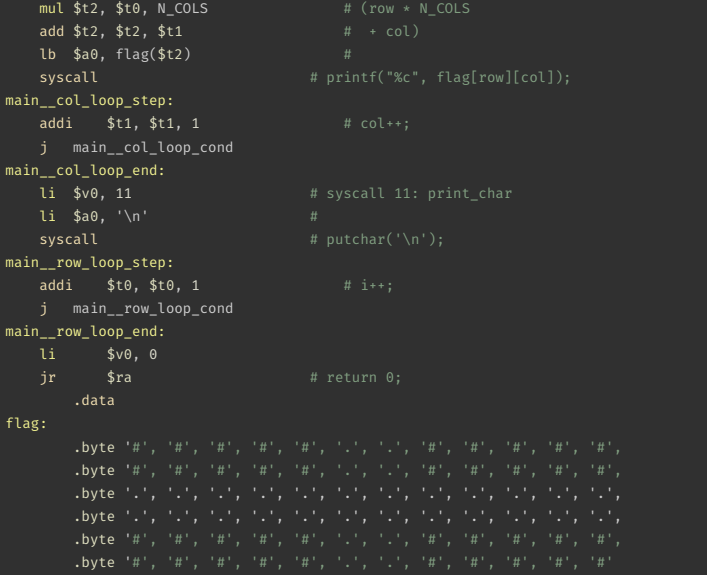

- C standard requires simple types of size N bytes to be stored only at addresses which are divisible by N
	- if int is 4 bytes, must be stored at address divisible by 4
	- if 'double is 8 bytes, must be stored at address divisible by 8
- compound types (arrays, structs) must be aligned so their components are aligned
- MIPS requires this alignment
- on other architectures aligned access faster

```
char bytes[32];
int \star i = (int \star)&bytes[1];
// illegal store - not aligned on a 4-byte boundary
\star i = 42;
printf("%d\n", \stari);
```
[source code for unalign.c](https://cgi.cse.unsw.edu.au/~cs1521/24T1//topic/mips_data/code/unalign.c)

## Example MIPS with unaligned accesses

#### .data

# data will be aligned on a 4-byte boundary # most likely on at least a 128-byte boundary # but safer to just add a .align directive .align 2 .space 1 v1: .space 1 v2: .space 4 v3: .space 2 v4: .space 4 .space 1 .align 2 # ensure e is on a 4  $(2**2)$  byte boundary v5: .space 4 .space 1  $v6:$  .word 0 # word directive aligns on 4 byte boundary [source code for unalign.s](https://cgi.cse.unsw.edu.au/~cs1521/24T1//topic/mips_data/code/unalign.s)

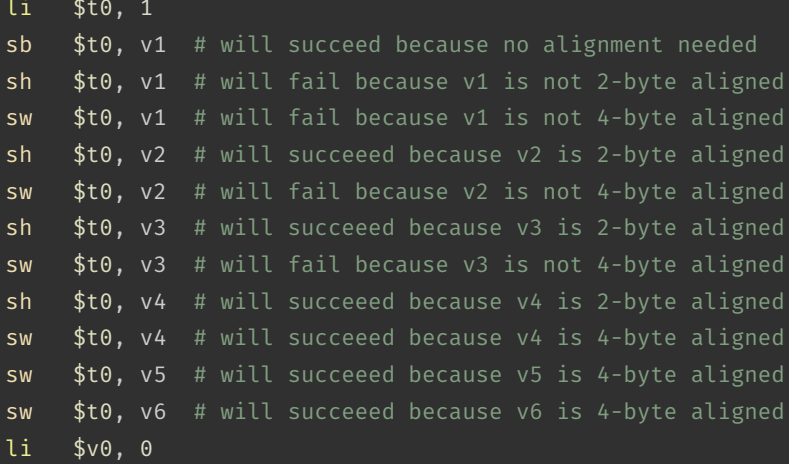

jr \$ra # return

[source code for unalign.s](https://cgi.cse.unsw.edu.au/~cs1521/24T1//topic/mips_data/code/unalign.s)

## Structs in MIPS

**Offset** 0 id family 4 24 given 44 program 48 struct \_student { wam int id;  $family[20]$ ; char  $char$  given [20]; int program; double wam; ι.

## Implementing Structs in MIPS

C struct definitions effectively define a new type.

```
// new type called "struct student"
struct student {...};
```
 $\frac{1}{2}$  new type called student t typedef struct student student t;

Instances of structures can be created by allocating space:

```
# sizeof(Student) == 56
stu1: # student t stu1;
    .space 56
stu2: # student t stu2;
    .space 56
stu:
    . space 4 # student t *stu;
```
# Implementing Structs in MIPS

Accessing structure components is by offset, not name

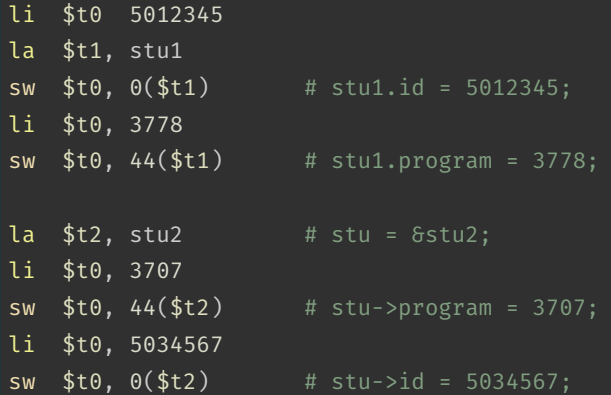

#### Student Details: C

struct details { uint16\_t postcode ; uint8\_t wam ; uint32\_t zid ; }; struct details student ; int main (void ) { student .postcode = 2052 ; student .wam = 95 ; student .zid = 5123456 ; printf ("%d" , student .zid); putchar (' '); printf ("%d" , student .wam); putchar (' '); printf ("%d" , student .postcode); putchar ('\n'); return 0 ;

[source code for student.c](https://cgi.cse.unsw.edu.au/~cs1521/24T1//topic/mips_data/code/student.c)

}

# Student Details: MIPS

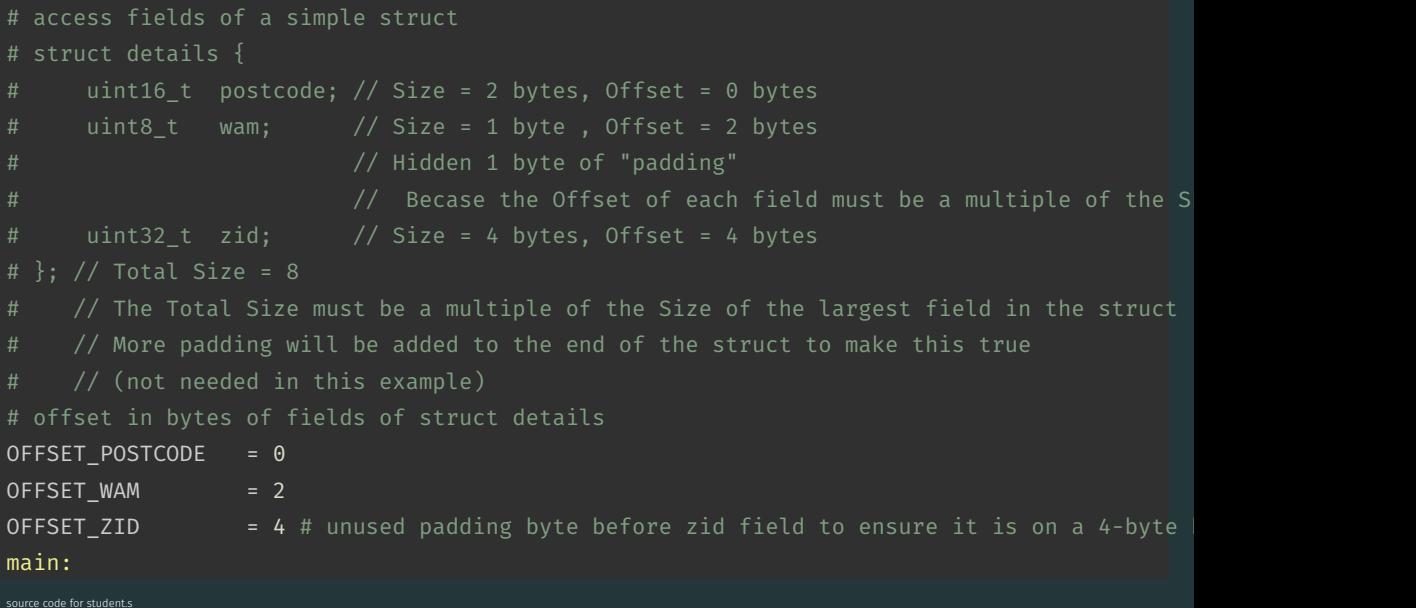

```
### Save values into struct ###
la $t0, student # student.postcode = 2052;
addi $t1, $t0, OFFSET POSTCODE
li $t2, 2052
sh $t2, ($t1)
1a $t0, student \# student.wam = 95;
addi $t1, $t0, OFFSET WAM
li $t2, 95
sb $t2, ($t1)
1a $t0, student \# student.zid = 5123456
addi $t1, $t0, OFFSET_ZID
li $t2, 5123456
sw $t2, ($t1)
```
[source code for student.s](https://cgi.cse.unsw.edu.au/~cs1521/24T1//topic/mips_data/code/student.s)

#### Student Details: MIPS

 $\#$ ## Load values from struct  $\#$ ### la \$t0, student # printf("%d", student.zid); addi \$t1, \$t0, OFFSET\_ZID lw \$a0, (\$t1) li \$v0, 1 syscall<br>li \$a0, '' li \$v0, 11 syscall la \$t0, student # printf("%d", student.wam); addi \$t1, \$t0, OFFSET\_WAM lbu \$a0, (\$t1) li \$v0, 1 syscall  $1$ i \$a0, ' '  $\#$  putchar(' '); li \$v0, 11 syscall la \$t0, student # printf("%d", student.postcode); addi \$t1, \$t0, OFFSET\_POSTCODE lhu \$a0, (\$t1) li \$v0, 1 syscall li  $\text{4a0}$ , '\n'  $\text{4a0}$  + putchar('\n'); li \$v0, 11 syscall li \$v0, 0 # return 0 jr \$ra .data student: # struct details student: .space <sup>8</sup> # 1 unused padding byte included to ensure zid field alligned on 4-byte boundary

[source code for student.s](https://cgi.cse.unsw.edu.au/~cs1521/24T1//topic/mips_data/code/student.s)

#### More complex student info: C

```
// An example program making use of structs.
#include <stdio.h>
struct student
{
     int zid
;
     char first
[20];
     char last
[20];
     int program
;
     char alias
[10];
};
struct student abiram
=
{
     -zid = 5308310,.first
= "Abiram"
,
     .last
= "Nadarajah"
,
     .program
= 3778
,
     .alias
= "abiramn"
};
struct student xavier
=
{
     -zid = 5417087,.first
= "Xavier"
,
     .last
= "Cooney"
,
     .program
= 3778
,
     .alias
= "xavc"
};
source code for struct.c
```
#### More complex student info: C

```
int main(void) {
   struct student *selection = &abiram;
   printf("zID: z%d\n", selection->zid);
   printf("First name: %s\n", selection->first);
   printf("Last name: %s\n", selection->last);
   printf("Program: %d\n", selection->program);
   printf("Alias: %s\n", selection->alias);
   // What's the size of each field of this struct,
   // as well as the overall struct?
   printf("sizeof(zid) = %zu\n", sizeof(selection->zid));
   printf("sizeof(first) = %zu\n", sizeof(selection->first));
   printf("sizeof(last) = %zu\n", sizeof(selection->last));
   printf("sizeof(program) = %zu\n", sizeof(selection->program));
   printf("sizeof(alias) = %zu\n", sizeof(selection->alias));
   // What's the size of the overall struct?
   printf("sizeof(struct student) = %zu\n", sizeof(struct student));
   // We can see that two extra padding bytes were added to the end
   \frac{1}{2} of the struct, to ensure that the next struct in memory is aligned
   // to a word boundary.
   return 0;
```
[source code for struct.c](https://cgi.cse.unsw.edu.au/~cs1521/24T1//topic/mips_data/code/struct.c)

}

#### More complex student info: MIPS

```
# A demo of accessing fields of structs in MIPS.
# Offsets for fields in `struct student`
STUDENT_OFFSET_ZID = 0
STUDENT_OFFSET_FIRST = 4
STUDENT_OFFSET_LAST = 20 + STUDENT_OFFSET_FIRST
STUDENT_OFFSET_PROGRAM = 20 + STUDENT_OFFSET_LAST
STUDENT_OFFSET_ALIAS = 4 + STUDENT_OFFSET_PROGRAM
# sizeof the struct - note that there are 2 padding
# bytes at the end of the struct.
SIZEOF_STRUCT_STUDENT = 10 + STUDENT_OFFSET_ALIAS + 2
    .text
main:
```
[source code for struct.s](https://cgi.cse.unsw.edu.au/~cs1521/24T1//topic/mips_data/code/struct.s)

#### More complex student info: MIPS

la \$t0, xavier la \$a0, zid\_msg  $\begin{array}{lll}\n\text{syscall} & # printf("zID: x"); \\
\text{li} & \text{sysall} & \text{print}\n\end{array}$ lw \$a0, STUDENT\_OFFSET\_ZID(\$t0) #<br>syscall # printf("%d", syscall # printf("%d", selection->zid);<br>li \$v0.11 # syscall 11: orint char li \$a0, '\n' **syscall**  $\pi$  putchar('\n');<br>**li \$v0.4**  $\pi$  syscall 4: pri la \$a0, first\_name\_msg # syscall  $\pi$  printf("First name: ");<br>li \$v0.4  $\pi$  syscall 4: print string la \$a0, STUDENT\_OFFSET\_FIRST(\$t0) #<br>syscall # printf("%s" syscall # printf("%s", selection->first);<br>li \$v0. 11 # syscall 11: print char li \$a0, '\n' **syscall**  $\pi$  putchar('\n');<br>**li \$v0.4**  $\pi$  syscall 4: pri la \$a0, last\_name\_msg syscall  $\pi$  printf("Last name: ");<br>li \$v0.4  $\pi$  syscall 4: print string la \$a0, STUDENT\_OFFSET\_LAST(\$t0) #<br>syscall # printf("%s", syscall # printf("%s", selection->last);<br>li \$v0. 11 # syscall 11: orint char li \$a0, '\n' **syscall**  $\pi$  putchar('\n');<br>**li \$v0.4**  $\pi$  syscall 4: pri la \$a0, program\_msg<br>svscall syscall # printf("Program: "); lw \$a0, STUDENT\_OFFSET\_PROGRAM(\$t0)#<br>syscall # printf("%d" syscall  $#$  printf("%d", selection->program);<br>li \$v0. 11 # syscall 11: print char li \$a0, '\n' **syscall**  $\pi$  putchar('\n');<br>**li \$v0.4**  $\pi$  syscall 4: pri la \$a0, alias\_msg syscall # printf("Alias: ");<br>li \$v0.4 # syscall 4: print s la \$a0, STUDENT\_OFFSET\_ALIAS(\$t0) #<br>syscall # printf("%s" syscall # printf("%s", selection->alias);<br>li \$v0, 11 # syscall 11: print\_char li \$a0, \n'<br>syscall li \$v0, 0  $j$ r \$ra  $\qquad$  # return 0;

#### Array of Structs: C

```
// simple example of accessing struct within array within struct
#include <stdio.h>
#define MAX_POLYGON 6
struct point {
    int x;
    int y;
};
struct polygon {
    int degree;
    struct point vertices[MAX_POLYGON]; // C also allows variable size array here
};
void print last vertex(struct polygon *p);
struct polygon triangle = \{3, \{0,0\}, \{3,0\}, \{0,4\}\};
```
[source code for struct\\_array.c](https://cgi.cse.unsw.edu.au/~cs1521/24T1//topic/mips_data/code/struct_array.c)

## Array of Structs: C

int main(void) { print\_last\_vertex(&triangle); // prints 0,4 return 0;

[source code for struct\\_array.c](https://cgi.cse.unsw.edu.au/~cs1521/24T1//topic/mips_data/code/struct_array.c)

}

#### Array of Structs: MIPS

# simple example of accessing struct within array within struct # struct point { # int x; # int y; # struct polygon { # int degree; # struct point vertices[6]; OFFSET POINT X = 0  $\overline{OFFSET\_POINT}$   $\overline{Y}$  = 4 SIZEOF POINT = 8 OFFSET POLYGON DEGREE = 0 OFFSET\_POLYGON\_VERTICES = 4 SIZEOF POLYGON = 52 main:

[source code for struct\\_array.s](https://cgi.cse.unsw.edu.au/~cs1521/24T1//topic/mips_data/code/struct_array.s)

# Array of Structs: MIPS

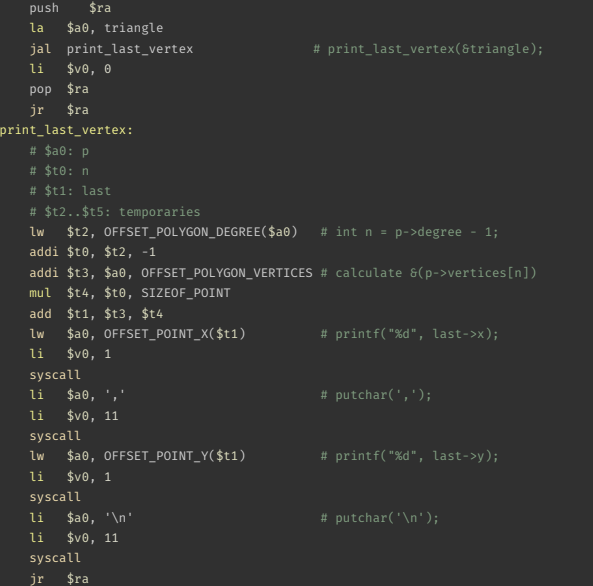

## Array of Structs: MIPS

#### .data

# struct polygon triangle =  $\{3, \{ \{0,0\}, \{3,0\}, \{0,4\} \} \}$ ; triangle:

.word 3

```
.word 0,0, 3,0, 0,4, 0,0, 0,0, 0,0
```
[source code for struct\\_array.s](https://cgi.cse.unsw.edu.au/~cs1521/24T1//topic/mips_data/code/struct_array.s)

### Implementing Pointers in MIPS

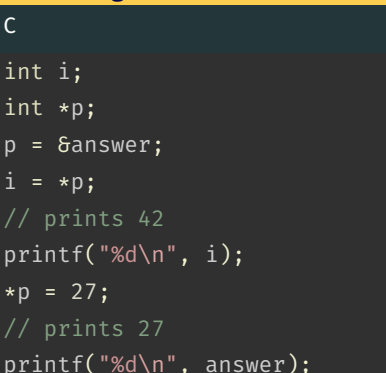

[source code for pointer.c](https://cgi.cse.unsw.edu.au/~cs1521/24T1//topic/mips_data/code/pointer.c)

 $\mathsf{C}$ int int  $p =$  $i =$  $// p$ prin  $*p =$  $// p$ 

#### MIPS

```
la $t0, answer # p = 6answer;
lw $t1, ($t0) # i = *p;
move \text{$}5a0, \text{$}5t1 # printf("%d\n", i);
li $v0, 1
syscall
li \sin^{-1} \sin^{-1} \sin^{-1} \sin^{-1} \sin^{-1} \sin^{-1} \sin^{-1} \sin^{-1} \sin^{-1} \sin^{-1} \sin^{-1} \sin^{-1} \sin^{-1} \sin^{-1} \sin^{-1} \sin^{-1} \sin^{-1} \sin^{-1} \sin^{-1} \sin^{-1} \sin^{-1} \sin^{-1} \sin^{-1} \sin^{-1} \sin^{-1} \sin^{-1} \sin^{-1} \li $v0, 11
syscall
li $t2, 27 # *p = 27;
sw $t2, ($t0) #
lw \sin \theta, answer # printf("%d\n", answer);
li $v0, 1
syscall
\text{li } \text{sa0, '}\n' \quad # \text{printf("%c", '}\n' \;
li $v0, 11
```

```
// simple example of accessing struct within array within struct
#include <stdio.h>
#define MAX_POLYGON 6
struct point {
    int x;
    int y;
};
struct polygon {
    int degree;
    struct point vertices[MAX_POLYGON]; // C also allows variable size array here
};
void print last vertex(struct polygon *p);
struct polygon triangle = \{3, \{10, 0\}, \{3, 0\}, \{0, 4\}\};
```
[source code for struct\\_array.c](https://cgi.cse.unsw.edu.au/~cs1521/24T1//topic/mips_data/code/struct_array.c)

```
int main(void) {
    print last vertex(&triangle); // prints 0,4
    return 0;
}
source code for struct_array.c
main:
    push $ra
    la $a0, triangle
    jal print last vertex \qquad # print last vertex(&triangle);
    li $v0, 0
    pop $ra
    jr $ra
```
[source code for struct\\_array.s](https://cgi.cse.unsw.edu.au/~cs1521/24T1//topic/mips_data/code/struct_array.s)

## Example - Accessing Struct within Array within Struct (C)

```
void print last vertex(struct polygon *p) {
    printf("%d", p->vertices[p->degree - 1].x);
    putchar(',');
    printf("%d", p-> vertices[p->degree - 1], y);putchar('\n\in);
```
[source code for struct\\_array.c](https://cgi.cse.unsw.edu.au/~cs1521/24T1//topic/mips_data/code/struct_array.c)

```
void print last vertex(struct polygon *p) {
    int n = p->degree - 1:
    struct point *last = \delta(p\rightarrowvertices[n]);
    printf("%d", last->x);
    putchar(',');
    printf("%d", last->y);
    putchar('\n\n');
```
}

# Example - Accessing Struct within Array within Struct (MIPS)

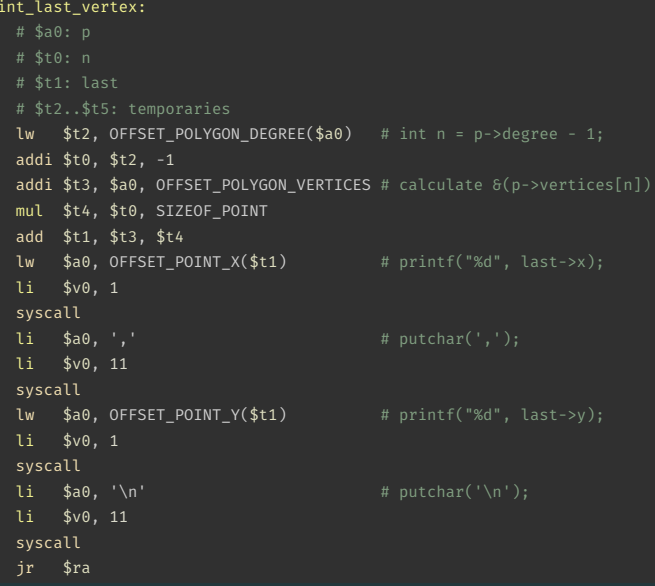

[source code for struct\\_array.s](https://cgi.cse.unsw.edu.au/~cs1521/24T1//topic/mips_data/code/struct_array.s)

pr
# Printing Array with Pointers: C to simplified C

## C

```
int main(void) {
     int *p = \text{Grumbers[0]};int *q = \deltanumbers[4];
     while (p \leq q) {
          printf("%d\n", *p);
          p++;
     }
     return 0;
}
source code for pointer5.c
```
#### Simplified C

```
int main(void) {
     int *p = \text{Grumbers[0]};int *q = \deltanumbers[4];
loop:
     if (p > q) goto end;
         int j = *p;
         printf("%d", j);
         printf("%c", '\n');
         p++;
     goto loop;
end:
     return 0;
}
source code for pointer5.simple.c
```
## **Printing Array with Pointers: MIPS**

```
# p in $t0, q in $t1
main:la
        $t0, numbers
                        # int *p = 6numbers[0];
    1a$t0, numbers
                        # int *q = 6numbers[4];
    addi $t1. $t0. 16
loop:
    bgt $t0, $t1, end # if (p > q) goto end;
    lw
        $a0, 0($t0)
                        # int j = *p;
    li.
        $v0, 1
    syscall
                        # print(f("%c", '\\n');li $a0, '\n'li.
       $v0, 11syscall
    addi $t0, $t0, 4
         loop
                         # goto loop
    \mathbf bend:
```
source code for pointer5.5

## Printing Array with Pointers: MIPS - faster

# this is closer to the code a compiler might produce # p in \$t0 # q in \$t1 main: la  $$t0$ , numbers # int \*p =  $\delta$ numbers[0]; addi \$t1, \$t0, 16 # int  $*q = 6$ numbers[4]; loop:  $lw$  \$a0, (\$t0) # printf("%d", \*p); li \$v0, 1 syscall  $\text{li } \text{sa0, '}\n' \qquad # \text{print}('%c", '\n');$ li \$v0, 11 syscall addi  $$t0, $t0, 4$  #  $p++$ ble  $$t0, $t1, loop # if (p <= q) go to loop;$ 

[source code for pointer5.faster.s](https://cgi.cse.unsw.edu.au/~cs1521/24T1//topic/mips_data/code/pointer5.faster.s)